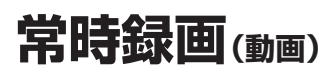

本機の電源が入ると、自動的に録画を開始し、 1分ごとに記録ファイルをmicroSDメモリー カードへ保存します。

常時録画を開始すると、ドライブレコーダー 本体のLEDランプが緑色に点灯します。

microSDメモリーカードの容量がなくなると、 常時録画ファイルが古い順に自動削除され、 繰り返し保存し続けます。

- ●手動録画した記録ファイル(P.17)、保存 フォルダに移動した記録ファイル(P.20) は、自動削除されません。
- ●常時録画で記録された、急加速・急減速情報 のあるファイルは、通常は自動削除されま せん。ただし、microSDメモリーカードの 空き容量がない状態で、新たに急加速・急減 速情報のある映像を記録した場合は、古い 急加速・急減速情報のある記録ファイルが 自動削除される場合があります。
- ドライブレコーダータイプ(P.14)が「前後」 に設定されている場合は、後方の映像も 録画されます。

### お知らせ

●本機の動作状態に応じて、ナビゲーション 画面の情報バーに以下のマークが表示され ます。

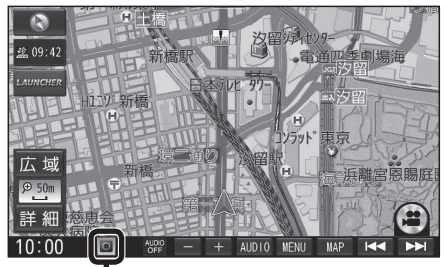

常時録画中 (緑色) 手動録画中 (赤色) 録画停止中

駐車中(ACC OFF中)に車両に他の車が当 たったり、いたずらなどの振動を検知すると、 自動で録画を開始します。

- ドライブレコーダータイプ(P.14)が「前後」 に設定されている場合は、後方の映像も 録画されます。
- ●駐車録画を「する」に設定してください。 (P.14)

## お知らせ

● 「駐車録画の無効時間」(P14)が短い場合. 車のエンジンを切ってから(ACC OFF) 降車、荷物の出し入れなどを行うと、振動 を検知して録画が開始される場合があり ます。そのときは、「駐車録画の無効時間」 を長めに設定してください。 (「駐車録画の無効時間」の間は、振動を検知 しても録画を開始しません。)

#### ■ 駐車中に駐車録画があったときは

「駐車録画のお知らせ」(P.14)が「する」に 設定されていると、車のエンジンをかけたとき (ACC ON)、駐車録画があったことをお知ら せする画面が表示されますので、録画内容を ご確認ください。

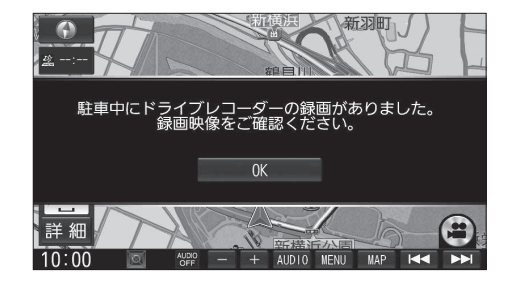

# **常時録画(動画) 駐車録画(動画) 手動で動画を録画・静止画を撮影する**

ナビゲーションの「ダイレクトボタン」の設定を変更して、地図画面に本機の映像を手動で 動画として録画/静止画として撮影するタッチキーを表示できます。 ●ナビゲーションのランチャーメニューにダイレクトボタンの機能を割り当てることもできます。

● ドライブレコーダータイプ(P.14)が「前後 |に設定されている場合は、後方の映像も録画されます。

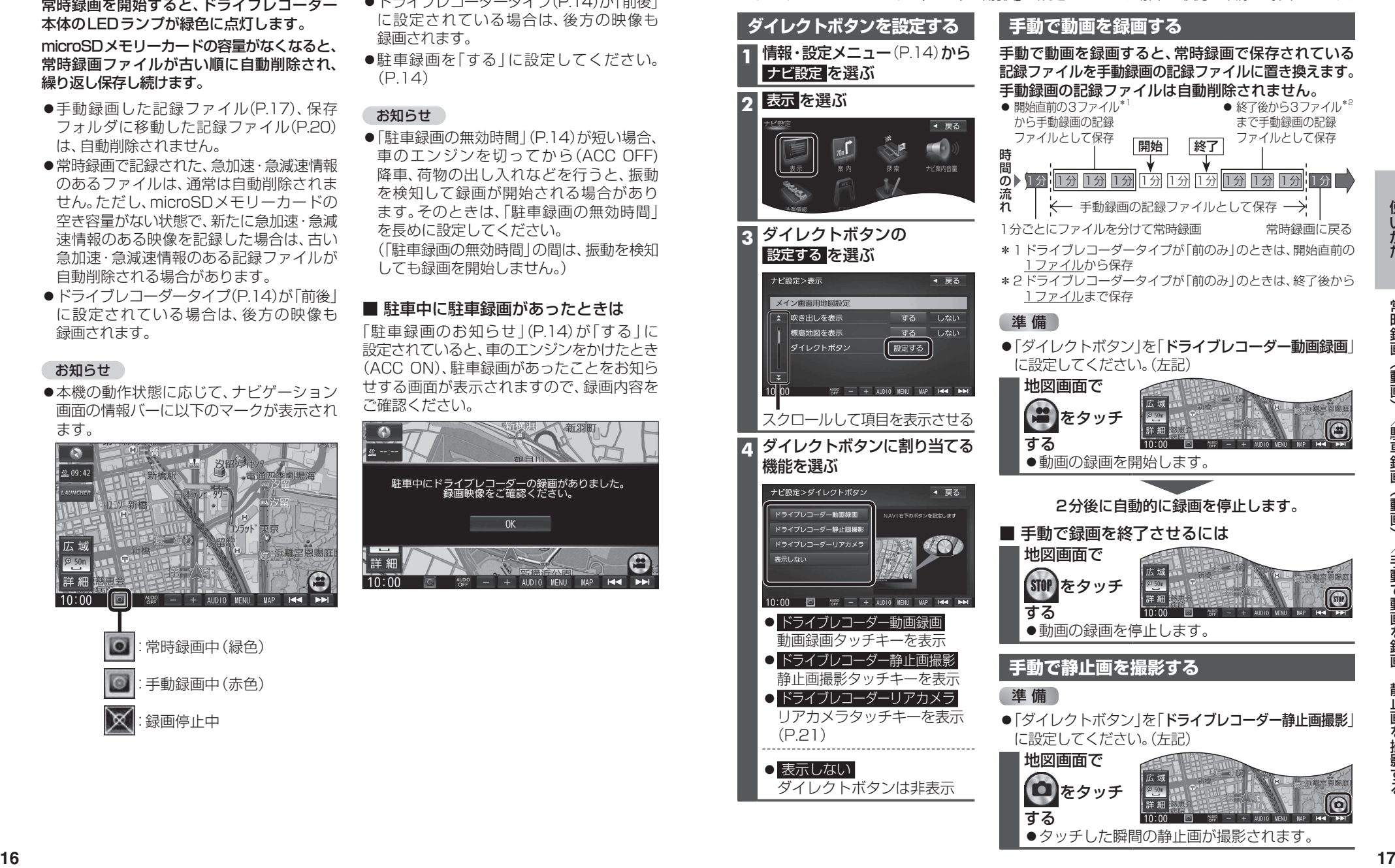